<span id="page-0-0"></span>LSS 2016-17 Z80

Piero Vicini

A.A. 2016-2017

# **Calcolatori**

- Prodotto di una tecnologia estremamente vitale con alto impatto economico e sociale
- Tecnologia pervasiva: calcolo, controllo,....
- ... che rende possibili nuove applicazioni
	- Calcolatori nelle automobili
	- Telefoni cellulari
	- Mappatura del genoma umana
	- Imaging medico
	- WorldWideWeb e motori di ricerca
	- Approccio alla risoluzione di problemi di fisica (biologia, chimica, geologia,...) tramite simulazioni al computer

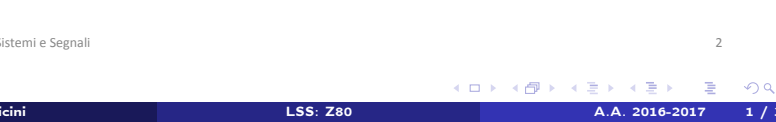

## Calcolatori e tecnologia

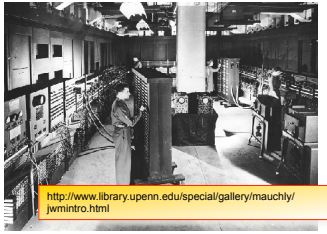

1943: ENIAC primo mainframe programmabile 18000 valvole == 5000 transistors

#### DOWNSTZING AND UPGRADING

The inception of computing inspired a remarkable race for faster, smaller, lighter, cheaper hardware.

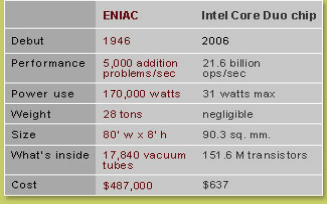

#### Microprocessor Transistor Counts 1971-2011 & Moore's Law

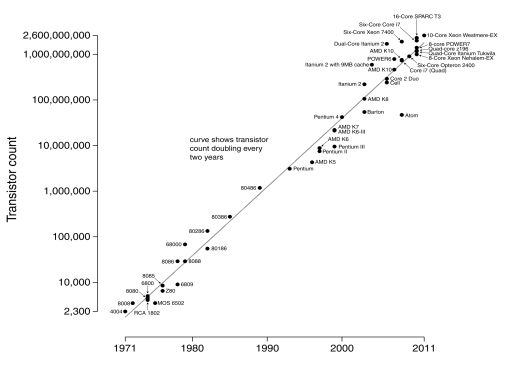

#### Date of introduction

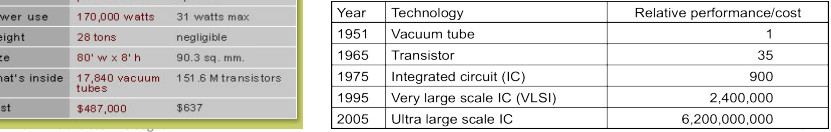

イロト イ押ト イヨト イヨト

 $\Omega$ 

# Architettura di un calcolatore

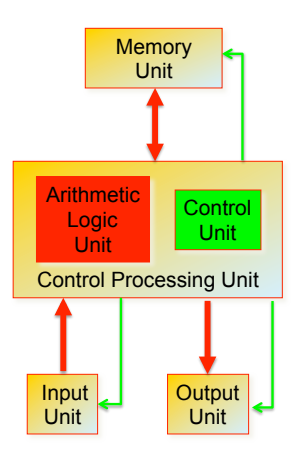

Modello di John von Neumann

- Un *calcolatore* si distingue da una macchina calcolatrice perche' e' *programmabile i.e.* la sua funzionalita' dipende da un *codice esterno* e non dalla configurazione del sistema
	- Il sommatore basato su AmpOp e' un calcolatore?
- Il suo hardware e' in grado di eseguire diversi compiti eseguendo la sequenza di *istruzioni* contenute in un *programma*.
- Secondo il modello di *Von Neumann* un calcolatore deve essere composto da:
	- *CPU* (Control Processing Unit)
		- Blocco aritmetico (esegue calcoli…)
		- Unita' per controllo e sincronizzazione dei vari componenti
	- Unita' di *I/O* (input/output)
		- Tastiera, mouse, network…
		- Display, stampanti, diffusori audio, network…
	- Unita' di *memoria* 
		- *Cache*, RAM, Hard Disk,…

P.Vicini - Lab. Sistemi e Segnali

イロト イ押 トイヨ トイヨ

 $QQ$ 

### Architettura a bus

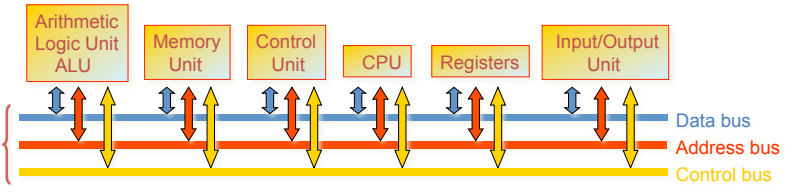

- Le unita' funzionali si scambiano informazioni utilizzando strutture condivise: i *BUS*
- Il BUS e' una collezione di linee elettriche con un protocollo di comunicazione che permette di interpretare correttamente e sincronizzare le varie operazioni di trasferimento dati
- Le singole unita' funzionali e/o i loro componenti interni sono univocamente determinati da un *indirizzo*
- La *condivisione* di un bus e' possibile grazie a *logiche tri-state* che permettono ad agenti diversi di pilotare lo stesso filo (ovviamente in momenti diversi….)

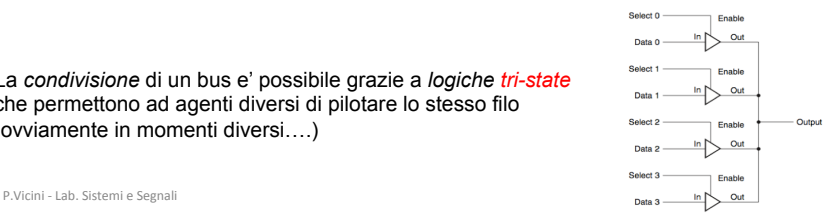

4 ロ ▶ (母

 $\Omega$ 

### Livelli di astrazione di un'architettura di calcolo

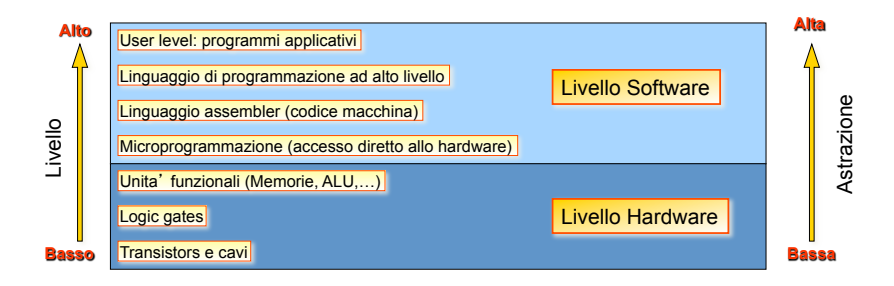

- Un architettura di calcolo puo' essere scomposta in diversi *livelli di astrazione*
- Questa descrizione definisce interfacce chiare tra funzionalita' diverse nascondendo i dettagli del singolo livello
	- Un cambiamento di un componente di un certo livello non comporta (non dovrebbe comportare…) cambiamenti negli altri livelli
- L'*astrazione* cresce dai livelli hardware fino al livello applicativo

P.Vicini - Lab. Sistemi e Segnali

 $\Omega$ 

**K ロ ト K 何 ト K ヨ ト K** 

### Il linguaggio dei calcolatori: *Instruction Set*

- *L'Instruction Set* (**IS**) e' l'insieme delle istruzioni del processore i.e. il suo "vocabolario"
- Riflette l'architettura interna del processore
- Ogni processore ha il suo IS specifico (http: //en.wikipedia.org/wiki/List\_of\_instruction\_sets)
- Esistono varie categorie di IS che si differenziano per la loro struttura
	- *CISC* (Complex Instruction Set Computer), **RISC** (Reduced....), **VLIW** ma anche cose piu' esotiche quali **ZISC** e **NISC**…
- Comunque i vari IS hanno molti aspetti in comune…
	- Istruzioni per operazioni aritmetiche (add, sub, inc,  $cp, \ldots$ )
	- Istruzioni per operazioni aritmetico/logiche (and, or, shift, rotate,...)
	- Istruzioni per trasferimento dati tra registri e memoria ( $load, store, ...$ )
	- Istruzioni per *salti condizionati e incondizionati* (jump, call,...)
	- Istruzioni per operazioni di I/O(in, out,...)
	- Istruzioni per gestione della CPU  $(nop, halt, ...)$

P.Vicini - Lab. Sistemi e Segnali

 $\Omega$ 

**K ロ ▶ K 何 ▶ K 手** 

#### Il linguaggio dei calcolatori: *il programma*

- Un *programma* e' una sequenza opportuna di istruzioni che devono essere eseguite in ordine per completare una determinata operazione.
- Il programma risiede in memoria ed ogni istruzione per essere correttamente eseguita e sincronizzata deve avere un formato noto al processore e un protocollo di lettura definito.
- Ogni istruzione deve essere poi decodificata dalla CPU prima di essere eseguita
- L'esecuzione di un programma e' una iterazione (dalla prima all'ultima istruzione) del cosiddetto ciclo di fetch-execute
	- 1. Preleva (Fetch) la prossima istruzione da eseguire dalla memoria
	- 2. Decodifica l'istruzione da eseguire (detta OPCODE)
	- 3. Legge gli eventuali operandi dalla memoria
	- 4. Esegue (Execute) le istruzioni ed immagazzina i risultati

 $\Omega$ 

イロト イ押 トイヨ トイヨ

### Uno sguardo alla gerarchia del codice

- Linguaggio di alto livello
	- "User friendly and intelligible"
	- Assicura produttività e (a volte...) portabilita' tra diverse piattaforme
	- Strumenti software (Compilatore) traducono in assembler (o anche codice eseguibile)
- Linguaggio Assembler
	- Rappresentazione testuale, mnemonica delle istruzioni di un computer
	- Strumenti SW (*Assembler*) traducono "assembly code" nel linguaggio dell'Hardware
- Rappresentazione Hardware
	- Linguaggio Macchina dove le istruzioni ed i dati sono
- 

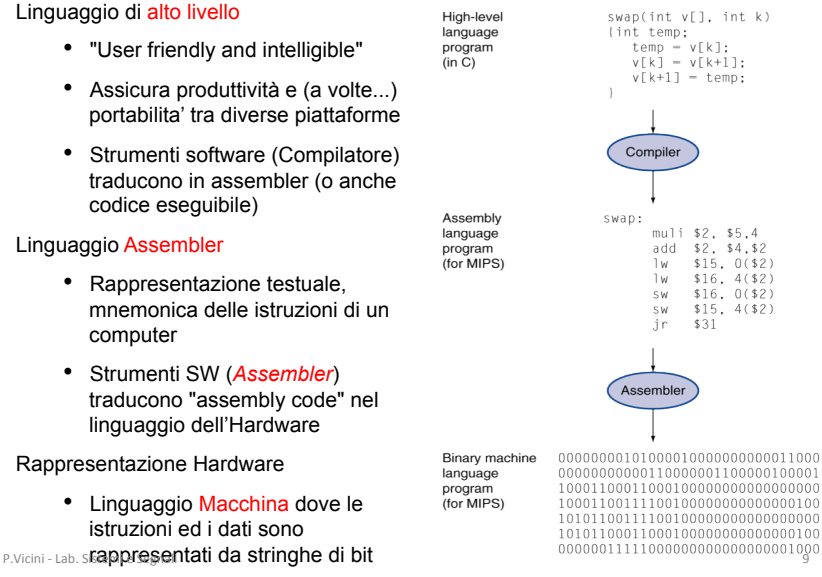

( □ ) ( <sub>○</sub> ) (

 $\Omega$ 

### Ciclo completo di produzione di un programma eseguibile

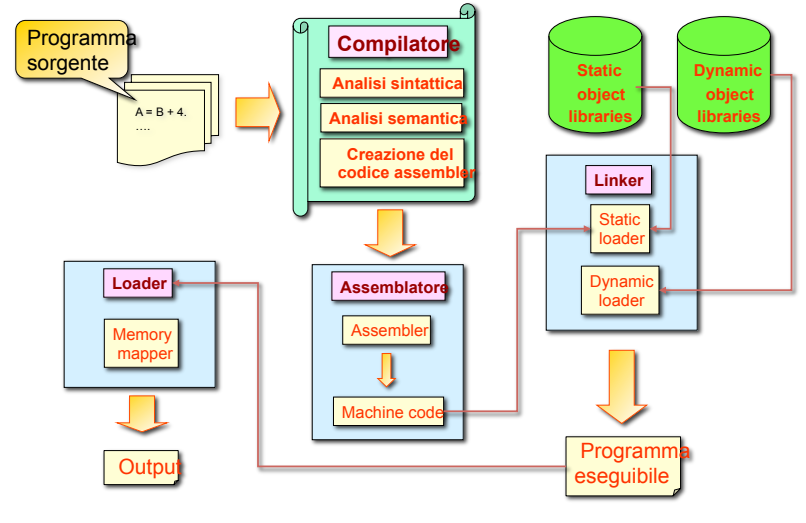

P.Vicini - Lab. Sistemi e Segnali **10** 

∍

 $299$ 

メロト メ御 トメ ミト メモト

# Z80 Intro

Z80 uP:

•uP di tipo CISC (*Complex Instruction Set Computer*) del 1976

- •uP piu' diffuso (calcolo prima, embedded recentemente)
- •2 miliardi di processori realizzati!!!
- •8 bit "data word"
- •16 bit "address"

•Overlap tra fetch/execute

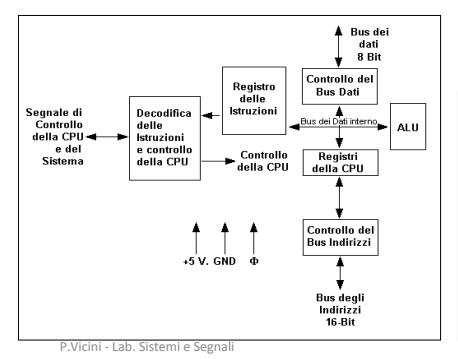

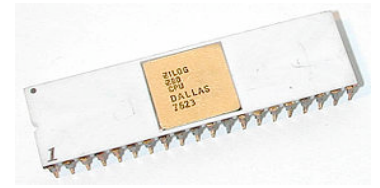

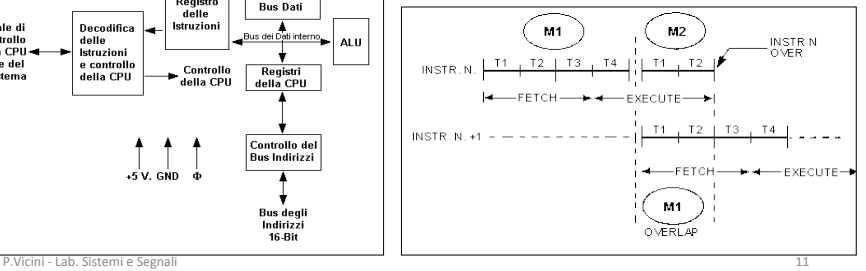

**K ロ ト K 何 ト K ヨ ト K** 

 $\Omega$ 

### Z80 schema logico

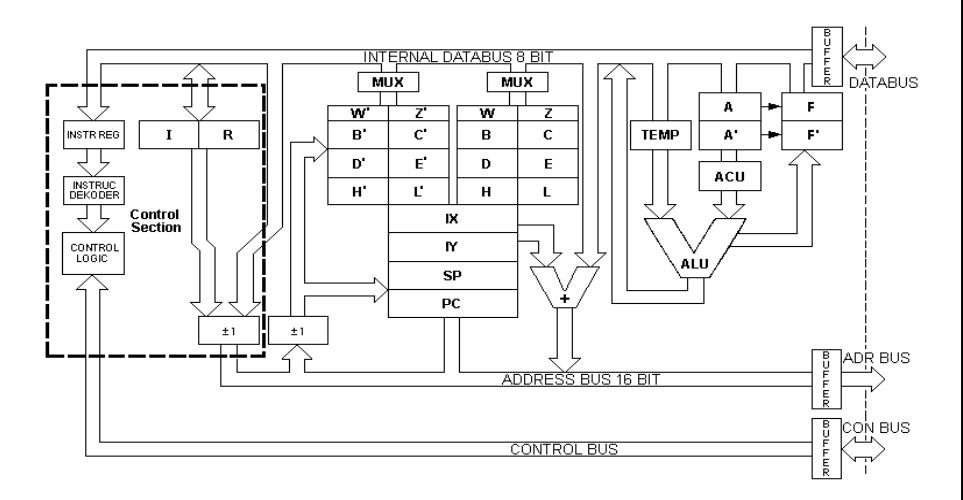

P.Vicini - Lab. Sistemi e Segnali **12** 

∍

 $2990$ 

E

メロト メタト メミト メ

### Memoria RAM (Random Access Memory)

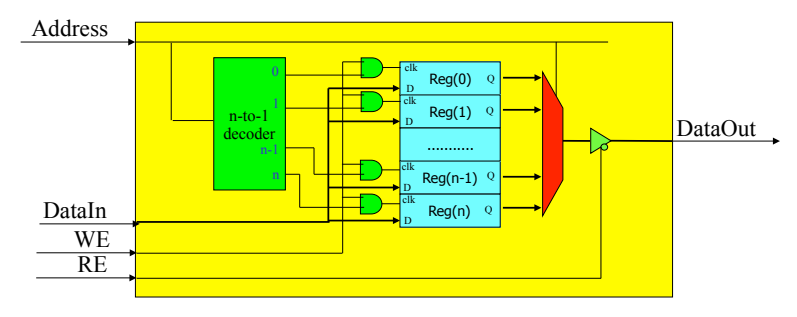

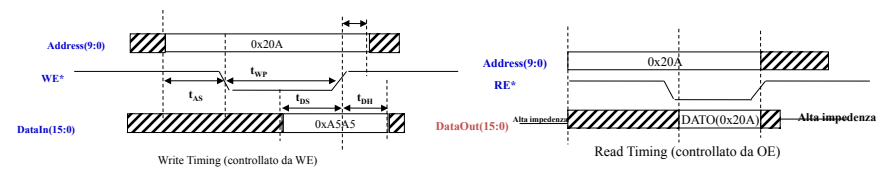

P.Vicini - Lab. Sistemi e Segnali **13** 

 $299$ 

**← ロ ⊁ → 伊 ⊁ →** 

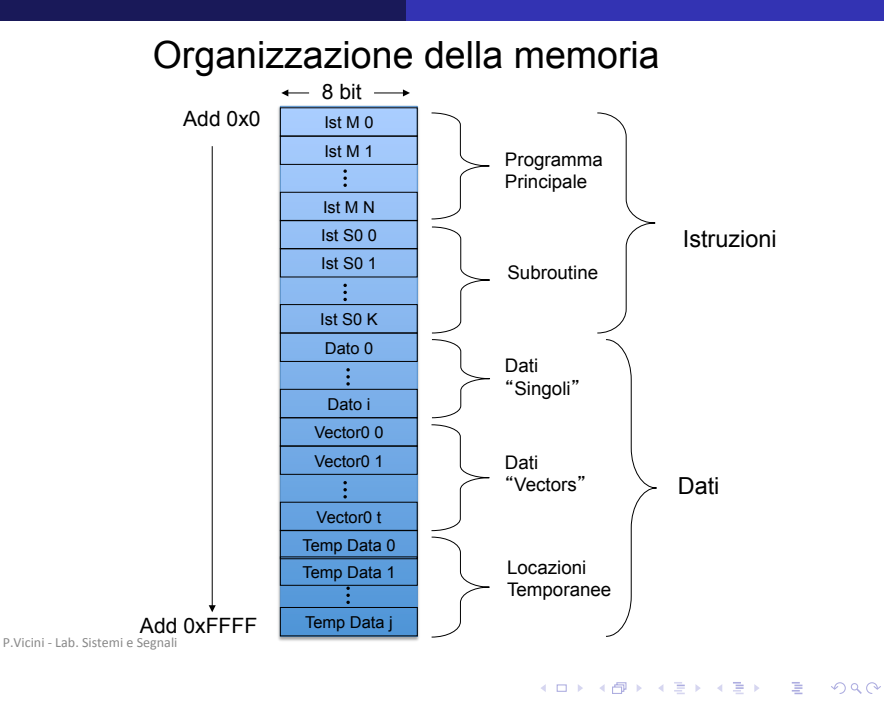

P. Vicini [LSS: Z80](#page-0-0) A.A. 2016-2017 13 / 38

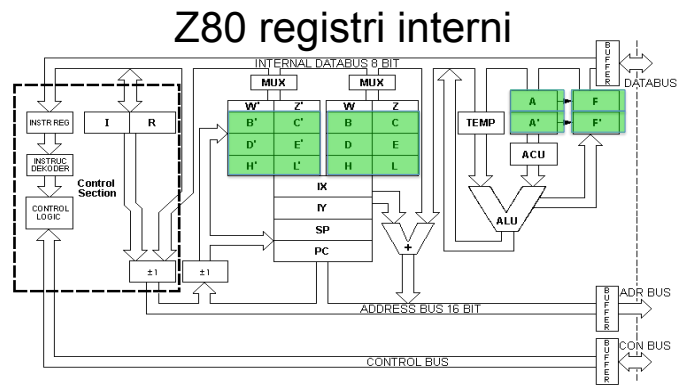

Esistono 18 registri a 8 bit e 4 a 16 bit

Registri "principali" di uso generale:

**B,C,D,E,H,L** registri per appoggio dati (operandi e risultati)

possono essere usati singoli o a coppie (BC,DE…16 bit)

**A** (accumulatore) risultato dell'alu

**F** registro di "flag" indicano particolari stati della CPU (Es. non-zero,overflow,…) Registri "secondari": "context switching" efficente B-> B' C->C' Registri "speciali" per controllo ed indirizzamento

P.Vicini - Lab. Sistemi e Segnali

 $\Omega$ 

**K ロ ト K 何 ト K** 

# Z80 registri interni(2)

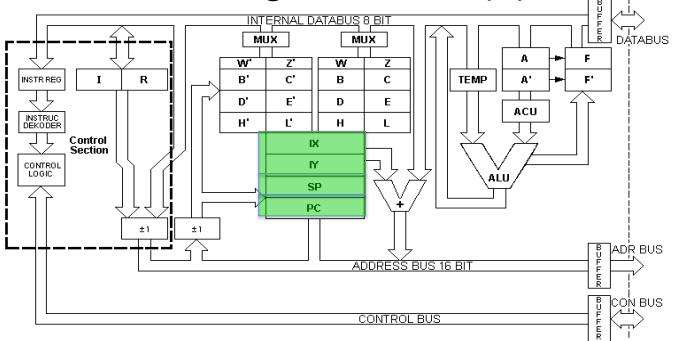

Registri speciali per la gestione dell'indirizzamento dei dati/programma

•IX,IY registri "indice" per "indirizzamento indicizzato" (contiene "base address") **•SP** "stack pointer" per "salto" da programma principale a sub-routine (e ritorno) •**PC** "program counter" contiene l'indirizzo a 16 bit della istruzione da eseguire

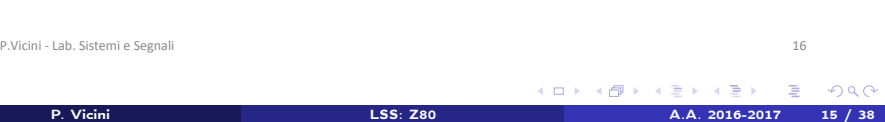

# Z80 registri interni(3)

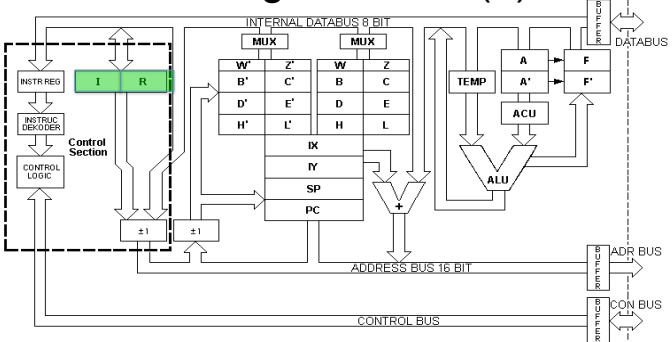

Registri accessori per la gestione della memoria e delle interruzioni

**Interrupt Vector (I)** registro per la gestione delle"interruzioni"

**Refresh Vector (R)** per gestione corretta delle memorie dinamiche

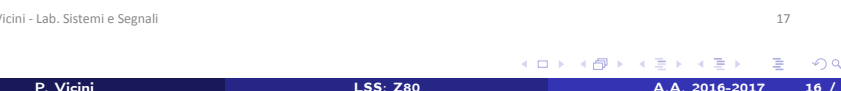

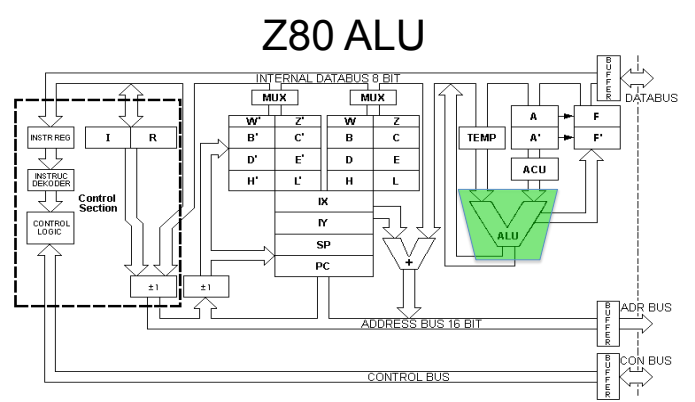

**ALU** (Arithmetic Logic Unit) esegue tutte le operazioni aritmetiche su dati in ingresso

- Somma, Sottrazione, Moltiplicazione,..
- AND logico, OR logico, XOR logico,
- Confronto
- Shift e Rotate (destra e sinistra)
- Incremento, Decremento
- Set, Reset, Test dei bit

```
P.Vicini - Lab. Sistemi e Segnali 18
```
 $QQ$ 

**K ロ ▶ K 御 ▶ K K** 

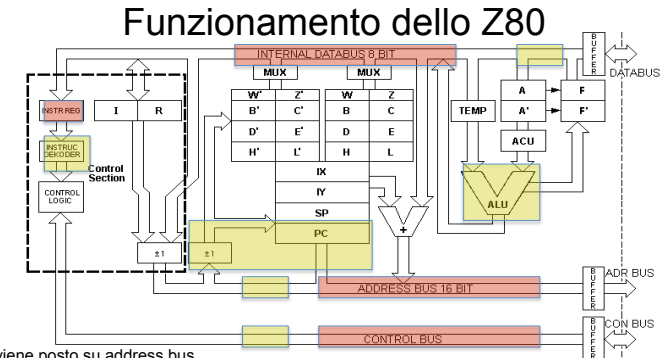

#### Ciclo di **Fetch**:

1.indirizzo PC viene posto su address bus

2.generazione sul control bus dei segnali necessari a leggere l'istruzione (ad add PC) dalla memoria 3.lettura dell'istruzione dalla memoria e scrittura nell' INSTR REG (via data bus).

#### Ciclo di **Execute**:

1.incremento del PC (per prossima istruzione)

- 2.decodifica dell'istruzione
- 3.eventuale lettura dei dati
- 4.esecuzione dell'istruzione

La control logic si occupa di coordinare le varie unita' di decodifica e logico/aritmetiche

**Nota!!** Lo Z80 comincia sempre ad eseguire il programma dalla locazione di memoria 0x0000 ovvero carica come prima istruzione il contenuto di tale locazione

P.Vicini - Lab. Sistemi e Segnali **1988** 

 $\Omega$ 

**K ロ ト K 何 ト K ヨ ト K** 

### Z80 Pinout

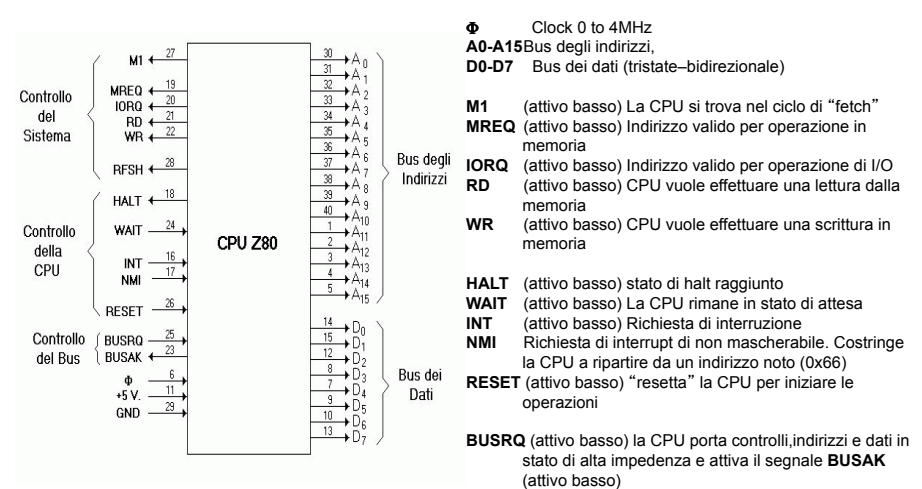

P.Vicini - Lab. Sistemi e Segnali

 $QQ$ 

### Z80 timing

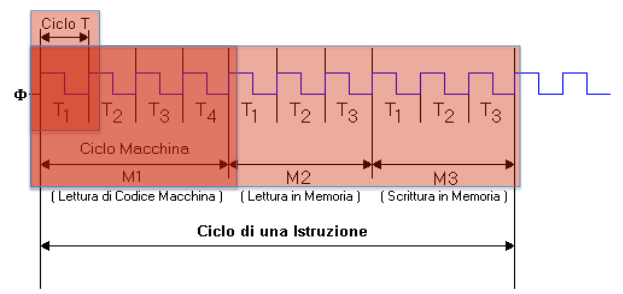

#### **Ciclo T** ciclo di clock

**Ciclo macchina** ciclo dell'operazione elementare **Ciclo di istruzione** composto da piu' cicli macchina

Esempio

**M1** lettura e decodifica dell'istruzione (4 periodi di clock)

**M2** lettura dati tra memoria/dispositivi di I/O (3-5 periodi di clock)

**M3** scrittura dati in memoria/dispositivi di I/O (3-5 periodi di clock)

P.Vicini - Lab. Sistemi e Segnali

 $\Omega$ 

**← ロ ▶ → イ 何 →** 

### Z80 timing: fetch

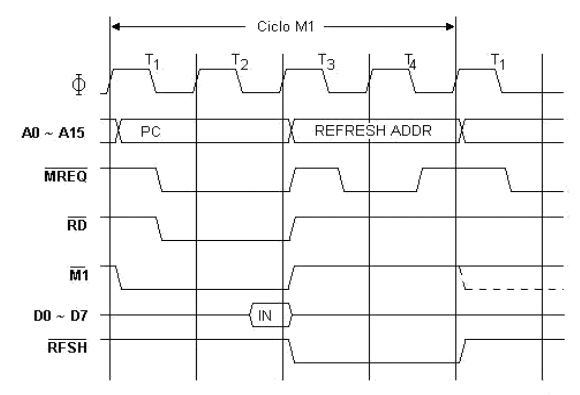

Temporizzazione della CPU ZBD nel ciclo M1 (prelievo del codice operativo)

P.Vicini - Lab. Sistemi e Segnali **22** 

 $299$ 

K ロ ト K 倒 ト K

Ξ  $\mathbf{p}$ 

### Z80 timing: READ-WRITE-I/O

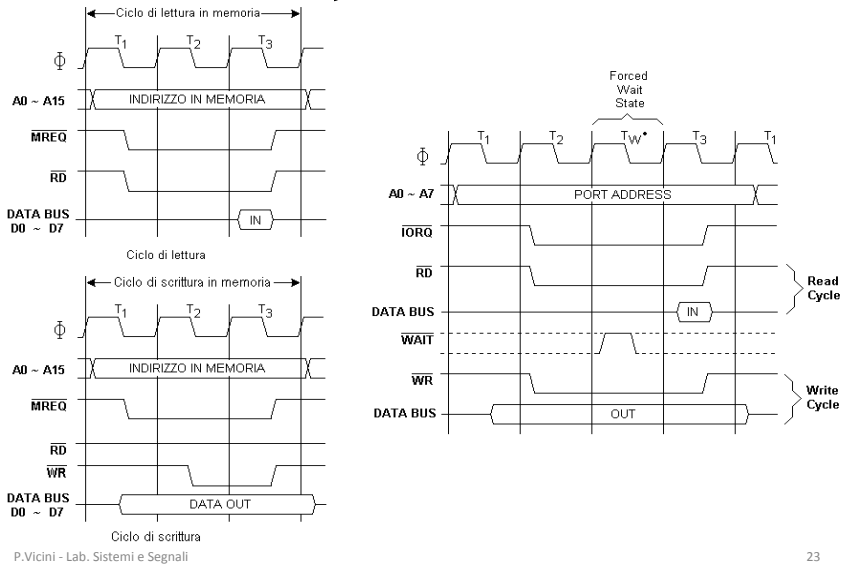

 $2990$ 

K ロ ト K 倒 ト K

Ξ  $\mathbf{p}$ 

### Z80 Instruction Set

•5 classi di istruzioni:

- 1. "Data transfer" registro-registro, registro-memoria
- 2. Aritmetiche e logiche
- 3. Salto/chiamata/ritorno
- 4. Input/Output
- 5. Controllo

•Formato in forma mnemonica:

OpCode Destinazione, Sorgente **LD A** , **(2000)**  Carica nel registro A il contenuto della locazione di memoria 2000

•Esistono istruzioni a 0,1,2 operandi:

Esempio

 **HALT** (0 operandi <-> 1 byte) **DECH** (1 operando <-> 2 byte) **ADDA,1** (2 operandi <-> 3 byte)

•Ogni OpCode e' codificato in linguaggio macchina (codice binario) da un byte differente  $Fs: NOP \rightarrow 0x00$  $INCB \rightarrow 0x04$ 

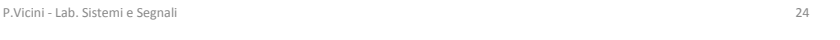

 $\Omega$ 

イロト イ押ト イヨト イヨト

### Z80 Instruction Set Table

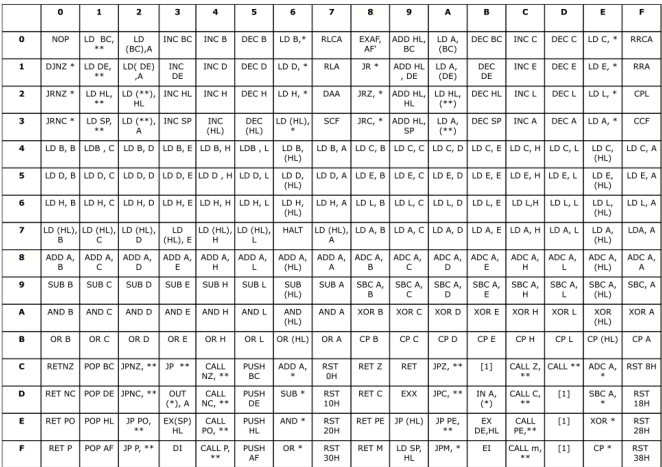

(1) Primo byte di una istruzione con codice a piu' bytes;

- (\*): L'istruzione si completa con un byte;
- (\*\*): L'istruzione si completa con due bytes<br>P.Vicini Lab. Sistemi e Segnali<br>25

 $\Omega$ 

**Bisk** 

**K ロ ト K 伊 ト K** 

### Z80 Programmazione(1)

#### Es: 1 Loop infinito

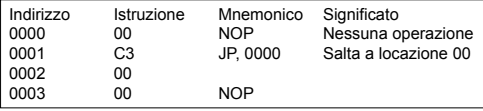

#### Es: 2 Decrementa il registro fino a 0

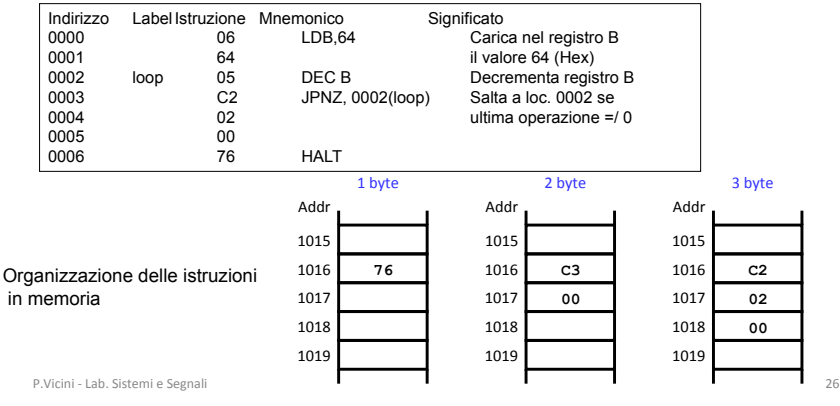

 $QQ$ 

**K ロ ト K 何 ト K** 

Þ n.

### Z80 Programmazione(2)

Es: 3 Somma di due addendi

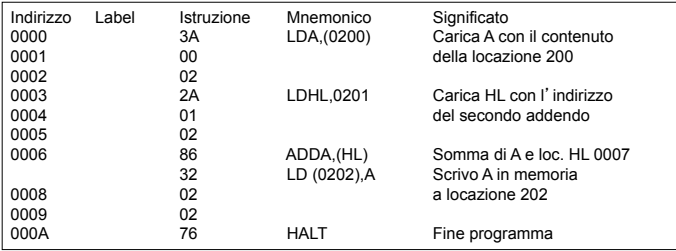

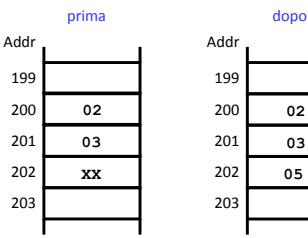

**← ロ ⊁ → 伊 ⊁ →** 

Ξ

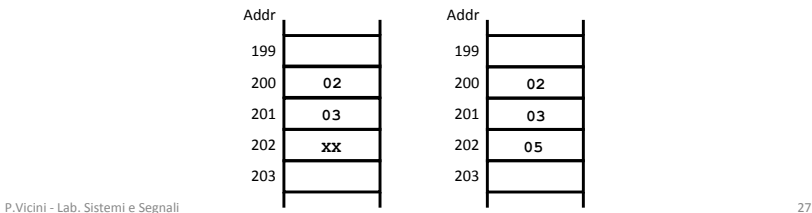

Ε

### Z80 uC

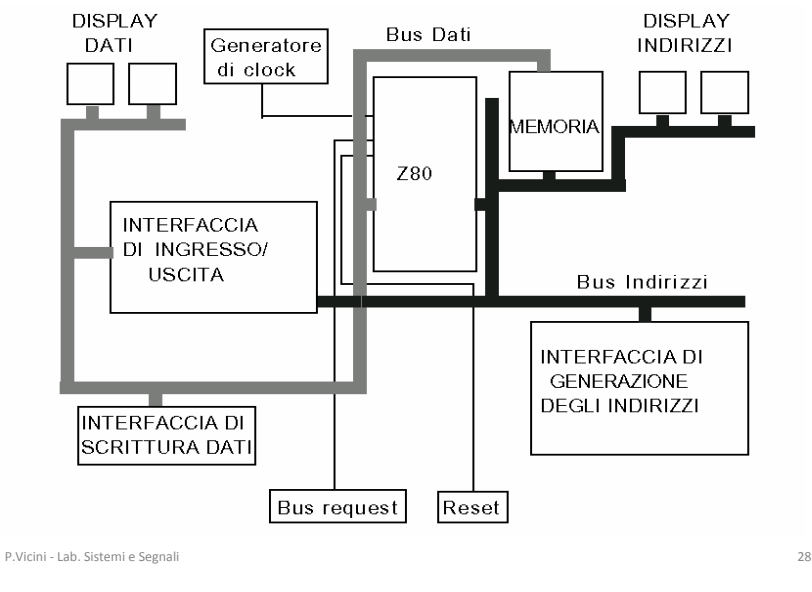

P. Vicini [LSS: Z80](#page-0-0) A.A. 2016-2017 27 / 38

B

 $299$ 

メロト メ御 トメ ミト メモト

# $Z80$  uC(2)

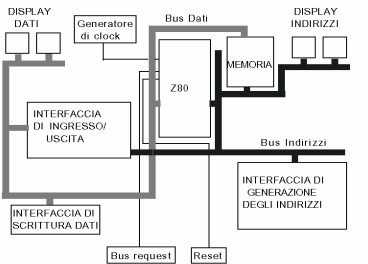

Due stati di funzionamento: **RUN** mode **SYSTEM** mode

**K ロ ト K 何 ト K** 

**SYSTEM mode**: (BUS request attivo)

•Caricamento della memoria con dati e programma

•Gli indirizzi vengono generati da due contatori up/down collegati in cascata (4+4 bit) pilotati da due pulsanti (up e down).

•I dati vengono predisposti da 8 interruttori divisi in due gruppi (3:0) e (7:4)

•Comando scrittura attraverso pulsante DATA\_WRITE

**RUN mode**: (Bus request non attivo) Z80 pilota bus dati ed indirizzi •Esecuzione del programma a partire dalla locazione 0x0 •Z80 controlla bus dati ed indirizzi

```
P.Vicini - Lab. Sistemi e Segnali
```
 $\Omega$ 

**Bisk** 

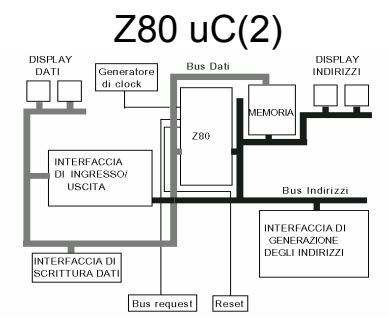

Sono presenti sulla piastra:

- • **Memoria RAM** da 2 KByte indirizzata attraverso gli 8 bit meno significativi
- • **Display a due cifre Hex per dati**
- • **Display a due cifre Hex per address**

• **Interfaccia di I/O**: attivata dal segnale IORQ.

Puo' pilotare fino a 8 periferiche (3 address bit) Data bus -> Display dati

• **Generatore di clock** 

Clk interno 1 MHz, ingresso per Clk esterno

• "**breadboard**" per esperimenti con Z80

P.Vicini - Lab. Sistemi e Segnali

 $\Omega$ 

**SEC** 

**K ロ ▶ K 御 ▶ K K** 

### Z80 uC(4)

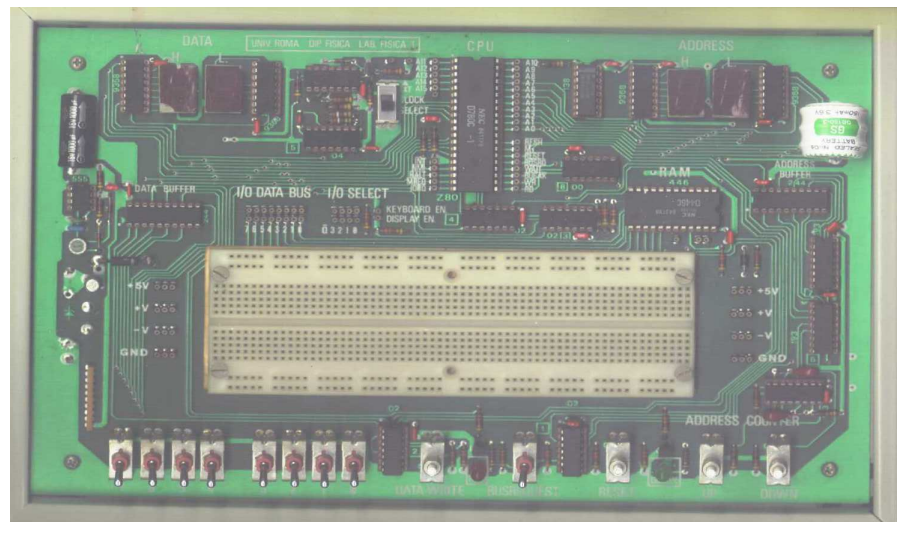

P.Vicini - Lab. Sistemi e Segnali 31

 $QQ$ 

メロト メ都 トメ ミト

### Z80 uC: esecuzione di programmi

Per immettere un programma e farlo funzionare si deve eseguire la seguente sequenza.

1)Prendere il controllo del bus mediante l'interruttore **BUSREQUEST**; si ha il controllo quando é acceso il led verde **BUSAK**;

2)Mediante i pulsanti **UP o DOWN** posizionare il contatore degli indirizzi (ADDRESS COUNTER) nella locazione di memoria da cui si desidera far partire il programma; l'indirizzo relativo appare sul visualizzatore degli ADDRESS in forma esadecimale (nibble High e Low).

3)Impostare (in forma binaria) i byte delle istruzioni del programma da eseguire mediante gli interruttori 0-3, 4-7 (negli esempi seguenti tali byte vengono indicati come "dato");

4)Trasferire nella locazione di memoria indirizzata il dato impostato mediante il pulsante DATA WRITE;

5)Incrementare di uno la posizione dell'ADDRESS COUNTER mediante il pulsante UP;

6)Ripetere la sequenza 3-4-5 fino al termine del programma;

7)Per controllare l'esattezza dei dati impostati si può decrementare l'ADDRESS COUNTER mediante il pulsante DOWN verificando, locazione per locazione, il contenuto della memoria e correggendo gli eventuali errori:

8)Restituire i bus alla CPU mediante l'interruttore BUSREQUEST (il led verde si spegne);

9)Premere momentaneamente il pulsante di RESET; si accende il led rosso di RUN e la CPU cerca la prima istruzione da eseguire in  $0000_{\text{Hey}}$ .

P.Vicini - Lab. Sistemi e Segnali

 $\equiv$   $\Omega$ 

イロト イ部 トメ ミト メ ミトー

# Esperienza 8: microprocessore Z80

 $299$ 

**K ロ ⊁ K 伊 ⊁ K** 

### <span id="page-33-0"></span>Esp 8: microprocessore Z80

Per immettere un programma e farlo funzionare si deve eseguire la seguente sequenza.

- **1** Prendere il controllo del bus mediante l'interruttore **BUSREQUEST**; si ha il controllo quando é acceso il led verde BUSAK;
- **2** Mediante i pulsanti UP o DOWN posizionare il contatore degli indirizzi (ADDRESS COUNTER) nella locazione di memoria da cui si desidera far partire il programma; l'indirizzo relativo appare sul visualizzatore degli ADDRESS in forma esadecimale (nibble High e Low).
- <sup>3</sup> Impostare (in forma binaria) i byte delle istruzioni del programma da eseguire mediante gli interruttori 0-3, 4-7 (negli esempi seguenti tali byte vengono indicati come "dato");
- <sup>4</sup> Trasferire nella locazione di memoria indirizzata il dato impostato mediante il pulsante DATA WRITE;
- **6** Incrementare la posizione dell'ADDRESS COUNTER mediante il pulsante UP;
- <sup>6</sup> Ripetere la sequenza 3-4-5 fino al termine del programma;
- <sup>7</sup> Per controllare l'esattezza dei dati impostati si può decrementare l'ADDRESS COUNTER mediante il pulsante DOWN verificando, locazione per locazione, il contenuto della memoria e correggendo gli eventuali errori
- **8** Restituire i bus alla CPU mediante l'interruttore BUSREQUEST (il led verde si spegne);
- <sup>9</sup> Premere momentaneamente il pulsante di RESET; si accende il led rosso di RUN e la CPU cerca la prima istruzione da eseguire in  $0000$ HEX.

 $QQ$ 

**K ロ K K 何 K K ミ K K 手** 

#### <span id="page-34-0"></span>Creazione di un loop:

Questo programma fa funzionare il processore in un loop senza fine consentendo di osservare dei segnali periodici e di verificarne le caratteristiche.

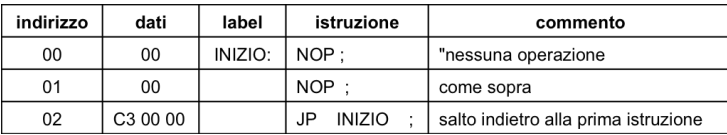

Dopo aver memorizzato il programma farlo eseguire con il clock interno ad 1 MHz. Sincronizzare esternamente l'oscilloscopio a doppia traccia con il segnale M1\*; visualizzare su una traccia il clock della CPU (pin 6) e sull'altra traccia i seguenti segnali:

- MI\* (pin 27) ciclo di fetch del codice operativo
- MREQ\* (pin 19) richiesta di accesso in memoria
- RD\* (pin 21) lettura della memoria
- D0 (pin 14) dato meno significativo
- A0 (pin 30) indirizzo meno significativo
- RFSH\* (pin 26) segnale di refresh

Studiare l'andamento, la fase ed i tempi rispetto al clock[, d](#page-33-0)[elle](#page-35-0) [f](#page-33-0)[or](#page-34-0)[m](#page-35-0)[e d](#page-0-0)['on](#page-38-0)[da](#page-0-0) [os](#page-38-0)[ser](#page-0-0)[vat](#page-38-0)e.

#### <span id="page-35-0"></span>Programma di temporizzazione:

Questo programma é frequentemente usato per effettuare operazioni ad intervalli uniformi di tempo; per il conteggio viene usato il registro B.

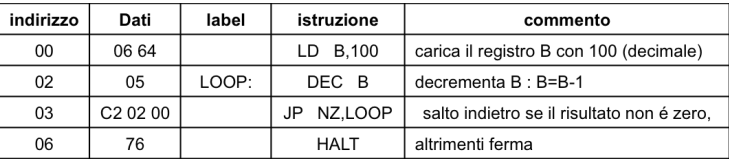

Dopo aver memorizzato il programma, farlo eseguire con il clock interno ad 1 MHz. Al termine dell'esecuzione il led rosso di RUN collegato al pin 18 (HALT\*) della CPU si spegne.

–> segue nella prossima slide

**K ロ ト K 何 ト K** 

 $\Omega$ 

#### <span id="page-36-0"></span>Programma di temporizzazione:

Il tempo di esecuzione del programma e':

$$
100*(10+4)*7
$$

dove T é il periodo del clock, 100 e' il contenuto del registro B, 10 e 4 sono rispettivamente la durata in cicli delle istruzioni JP e DEC.

Verificare la durata di questo loop, per varie frequenze del clock esterno (per es. 1 kHz, 10 kHz, 100 kHz); a questo scopo si inserisca sulla traccia 1 dell?oscilloscopio il segnale di RESET\* e sulla traccia 2 il segnale di HALT\*; come segnale sincronizzante si utilizzi quello della traccia 1. Per una velocità di scansione opportuna, agendo sul comando di livello del sincronismo, ogni volta che il pulsante di RESET viene rilasciato si potrà osservare sulla traccia 2 un segnale che indica la durata del programma. Poiché il massimo contenuto del registro B é 255 ( $FF<sub>HEX</sub>$ ), vi é un limite al ritardo che si può ottenere da questo programma (si consideri il clock di sistema di 1 MHz, che corrisponde ad un periodo di 1 ns; il massimo ritardo ottenibile é di 3584 ms). D'altra parte, si possono ottenere durate variabili a piacere aumentando il numero dei registri da decrementare.

Si scriva un programma che effettua un ritardo di 10 sec alla frequenza di 1 MHz.

 $QQ$ 

**K ロ ト K 何 ト K ヨ ト K** 

#### <span id="page-37-0"></span>Programma di input/output:

I programmi che seguono mostrano la base delle tecniche di I/O dello Z80. Quando viene eseguita una istruzione di uscita (o ingresso), che in assembler é scritta OUT (n),A (oppure IN A,(n)) dove n=operando (numero esadecimale) e A=Accumulatore, l'operando viene posto sulle linee di indirizzo A0-A7. Poiché tali linee sono connesse ad un decodificatore, l'uscita del decoder corrispondente all'operando fornito in ingresso verrà resa attiva. Per esempio, l'istruzione OUT \$03,A significa che viene resa attiva l'uscita Q3 del decoder.

Le periferiche utilizzate, a cui viene assegnato un nome simbolico, sono i visualizzatori dei dati (uscita) e gli interruttori di predisposizione dei dati (ingresso). Per connettere in hardware tali periferiche é necessario (si veda lo schema elettrico):

- inserire un ponticello tra l'uscita desiderata (Q0-Q3) del decoder connessa al connettore I/O SELECT e il piedino del connettore KEYBOARD EN. ; viene quindi abilitata la periferica di ingresso;
- inserire un ponticello tra l'uscita desiderata (Q0-Q3) del decoder connessa al medesimo connettore e il piedino del connettore DISPLAY EN. ; viene quindi abilitata la periferica di uscita.

 $\Rightarrow$  $\Rightarrow$  $\Rightarrow$  segue [nel](#page-36-0)l[a p](#page-38-0)r[oss](#page-37-0)[im](#page-38-0)[a](#page-0-0) [slid](#page-38-0)[e](#page-0-0) メロト メタト メモト メモト

 $QQ$ 

#### <span id="page-38-0"></span>Programma di input/output:

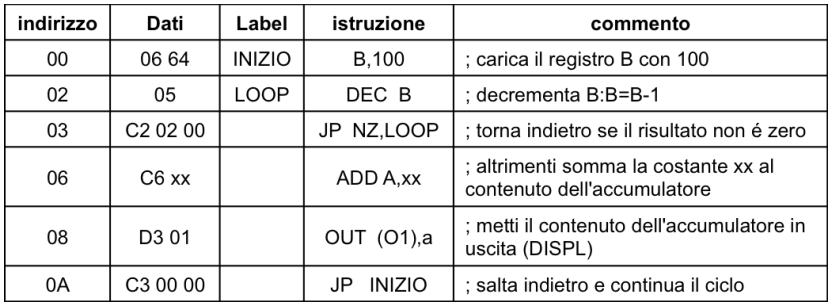

Nel memorizzare il programma scegliere il valore della costante xx da inserire nella  $locazione$  07 $_{HEX}$ .

Con un clock esterno di 1 kHz verificare, durante l'esecuzione, i valori presenti sul visualizzatore dei dati inserendo il valore 03 nella locazione 01.

Con un clock esterno di 2-3 Hz osservare, sul visualizzatore degli indirizzi, il flusso del programma.

 $\rightarrow$  $\rightarrow$  $\rightarrow$  $\rightarrow$  $\rightarrow$  segue [nel](#page-37-0)l[a p](#page-38-0)r[ossim](#page-38-0)a [slid](#page-38-0)[e](#page-0-0)

**K ロ ト K 何 ト K** 

 $QQ$ 

#### Programma di input/output:

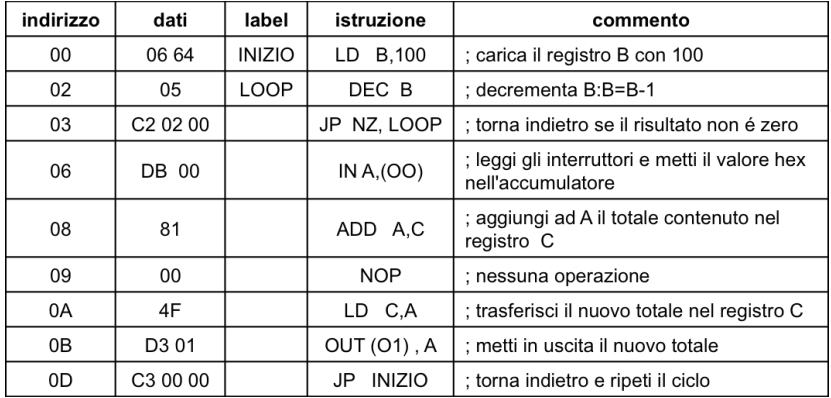

 $299$ 

K ロ ト K 倒 ト K